[ALLAN THRAEN](https://www.codeart.dk/team/allan-thraen/) |  $\bigcirc$  14 years ago |  $\boxtimes$  [PDF](https://contentservices.io/screenshot/1.0/pdf/?url=https%3A%2F%2Fwww.codeart.dk%2Farchive%2Fepiserver-labs%2F2009%2F9%2FFinding-the-right-Process-ID-to-debug%2F) |  $\boxdot$ 

## FINDING THE RIGHT PROCESS ID TO DEBUG

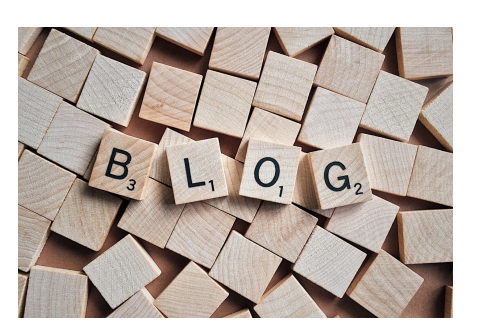

For some reason my vista loves to have a bunch of webserver worker processes (w3wp.exe) running all the time, which can make it quite tricky to determine which you want to attach to, when you use Visual Studio to debug your IIS EPiServer site.

So, to make my life easier I just threw this little edit-mode plugin together. It basically just shows you<br>which process your browser / site is running under – and gives you the ability to kill the process – and<br>see how mu

RECENT POSTS

**CodeArt ApS**

[Teknikerbyen 5, 2830 Virum, Denmark](https://goo.gl/maps/LBVzoMxFyDB47WMQ7) Email: [info@codeart.dk](mailto:info@codeart.dk) Phone: [+45 26 13 66 96](tel:+4526136696) CVR: 39680688

Copyright © 2024